## <span id="page-0-0"></span>Informatik I: Einführung in die Programmierung

#### 6. Python-Programme schreiben, kommentieren, starten und entwickeln

Albert-Ludwigs-Universität Freiburg

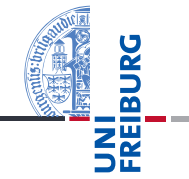

Bernhard Nebel

27. Oktober 2017

<span id="page-1-0"></span>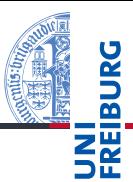

#### [Programme](#page-1-0)

[Programme](#page-3-0) schreiben

[Programme](#page-10-0) starten

[Programme](#page-16-0) entwickeln

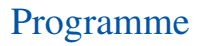

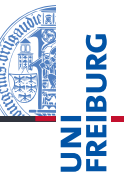

[Programme](#page-3-0) schreiben

[Programme](#page-10-0) starten

[Programme](#page-16-0) entwickeln

- Programme = konkretisierte Algorithmen?
- Ja, aber nicht immer!
- Folge von Anweisungen und Ausdrücken, die einen bestimmten Zweck erfüllen sollen.
- Interaktion mit der Umwelt (Benutzer, Sensoren, Dateien)
- Unter Umständen nicht terminierend (OS, Sensorknoten, . . . )
- Auf jeden Fall meistens länger als 4 Zeilen!

### <span id="page-3-0"></span>2 [Programme schreiben](#page-3-0)

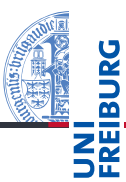

#### [Programme](#page-1-0)

[Programme](#page-3-0) schreiben

[Programme](#page-10-0) starten

[Programme](#page-16-0) entwickeln

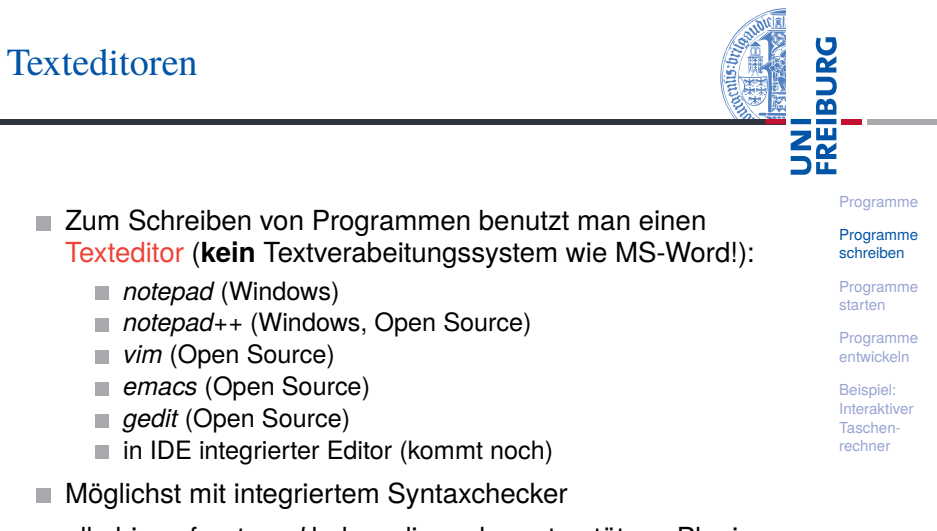

 $\rightarrow$  alle bis auf *notepad* haben dies oder unterstützen Plugins für Python

## Zeilenumbruch

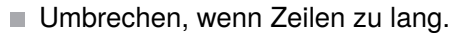

Implizite Fortsetzung mit öffnenden Klammern und Einrückung (siehe PEP8):

```
Lange Zeilen
```

```
foo = long_function_name(var_one, var_two,
                         var_three, var_four)
def long_function_name(
         var_one, var_two, var_three,
         var four):
```
print(var\_one)

Explizite Fortsetzung mit *Backslash*:

#### Explizite Fortsetzung

```
foo = long var name1 + long var name2 + \backslashlong var name3
```
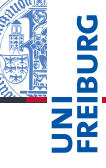

#### [Programme](#page-1-0)

[Programme](#page-3-0) schreiben

[Programme](#page-10-0) starten

[Programme](#page-16-0) entwickeln

- Kommentiere dein Programm!
- Programme werden öfter gelesen als geschrieben!
- Auch für ein selbst: Erinnerungen daran, was man sich gedacht hat.
- Nicht das offensichtlich kommentieren, sondern Hintergrundinformationen geben.
- Möglichst englisch kommentieren.
- Der Rest einer Zeile nach # wird als Kommentar interpretiert.

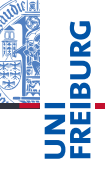

[Programme](#page-3-0) schreiben

[Programme](#page-10-0) starten

[Programme](#page-16-0) entwickeln

### Block- und Fließtext-Kommentare

- **SHE**
- Blockkommentare: Zeilen, die jeweils mit # beginnen und genauso wie die restlichen Zeilen eingerückt sind beziehen sich auf die folgenden Zeilen.

#### Block-Kommentare

```
def fib(n):# this is a double recursive function
    # runtime is exponential in the argument
    if n == 0
```

```
Fließtext-Kommentare kommentieren einzelne Zeilen.
Schlechte und gute Kommentare
x = x + 1 # Increment x
y = y + 1 # Compensate for border
```
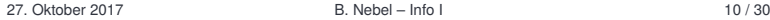

...

[Programme](#page-3-0) schreiben

[Programme](#page-10-0) starten

[Programme](#page-16-0) entwickeln

### docstring-Kommentare

- #-Kommentare sind nur für den Leser.
- Möchte man dem Benutzer Informationen geben, kann man docstring-Kommentare nutzen.
- Ist der Ausdruck in einer Funktion oder einem Programm (Modul) ein String, wird dieses der docstring, der beim Aufruf der Funktion help ausgegeben wird.
- Konvention: Benutze den mit drei "-Zeichen eingefassten String, der über mehrere Zeilen gehen kann.

#### docstring

def fib(n):

"""Computes the n-th Fibonacci number. The argument must be a positive integer. "" "

[Programme](#page-1-0)

[Programme](#page-3-0) schreiben

[Programme](#page-10-0) starten

[Programme](#page-16-0) entwickeln

Beispiel: [Interaktiver](#page-20-0) Taschenrechner

...

- Nachdem man ein Programm eingetippt hat, sollte man es abspeichern.
- Lege ein Verzeichnis in deinem *Home*-Verzeichnis an, und speichere alle deine Programme da.
- Füge dem Dateinamen immer die Dateierweiterung .py an, damit man weiß, dass es sich um ein Python-Programm handelt.
- *Windows*: Wähle immer *Alle Dateien* beim Sichern damit nicht .txt angehängt wird.

[Programme](#page-3-0) schreiben

[Programme](#page-10-0) starten

[Programme](#page-16-0) entwickeln

#### <span id="page-10-0"></span>3 [Programme starten](#page-10-0)

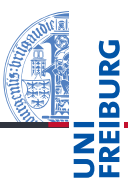

#### [Programme](#page-1-0)

[Programme](#page-3-0) schreiben

[Programme](#page-10-0) starten

[Programme](#page-16-0) entwickeln

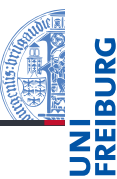

### Starten mit explizitem Aufruf von Python3 Starten als Skript Starten durch Klicken Starten durch Import **The State** Starten in einer IDE

#### Beispielprogramm: example.py print("Hello world")

#### [Programme](#page-1-0)

[Programme](#page-3-0) schreiben

[Programme](#page-10-0) starten

[Programme](#page-16-0) entwickeln

### Starten mit explizitem Aufruf von Python3

#### Shell

- # python3 example.py Hello world
	- Voraussetzungen:
		- Wir sind in dem Ordner, in dem die Datei example.py liegt.
		- Die Pfad-Variable (PATH) wurde so gesetzt, dass der **COL** Python-Interpreter gefunden wird.
	- Wird normalerweise bei der Installation geleistet.
	- Kann "per Hand" nachgetragen werden: **I** 
		- *Windows*: Systemsteuerung → System und Sicherheit → Erweiterte Systemeinstellungen  $\rightarrow$  Erweitert  $\rightarrow$ Umgebungsvariablen
		- *Unix*: Setzen der PATH-Variable im entsprechenden Login-Skript oder in der Shell-Konfigurationsdatei (z.B.
			- $\tilde{a}$ .bash profile)

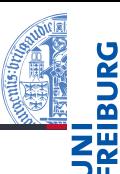

#### [Programme](#page-1-0)

[Programme](#page-3-0) schreiben

[Programme](#page-10-0) starten

[Programme](#page-16-0) entwickeln

# Shell

# example.py Hello world

- Voraussetzungen:
	- Wir sind in dem Ordner, in dem die Datei example.py liegt.
	- *Windows*: .py wurde als Standard-Dateierweiterung für ш Python registriert.
	- *Unix*: Die erste Zeile in der Datei example.py ist: #!/usr/bin/env python3 und die Datei hat das x-Bit (ausführbare Datei) gesetzt.

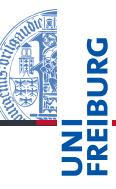

#### [Programme](#page-1-0)

[Programme](#page-3-0) schreiben

[Programme](#page-10-0) starten

[Programme](#page-16-0) entwickeln

- Wenn . py als Standard-Dateierweiterung für Python registriert ist (geht eigentlich bei allen Plattformen mit Desktop-Oberfläche), kann man die Datei durch Klicken (oder Doppelklicken) starten.
- Leider wird nur kurz das Shell-Fenster geöffnet, mit Ende des Programms verschwindet es wieder.
- *Abhilfe*: Am Ende die Anweisung input() in das Programm schreiben.
- *Allerdings*: Bei Fehlern verschwindet das Fenster trotzdem, und man kann keine Parameter beim Aufruf übergeben.
- Eigentlich nur für fertig entwickelte Programme mit GUI geeignet.

[Programme](#page-3-0) schreiben

[Programme](#page-10-0) starten

[Programme](#page-16-0) entwickeln

Nachdem wir Python im Ordner aufgerufen haben, in dem **The State** example.py liegt:

#### Python-Interpreter

>>> import example Hello world

- *Beachte*: Angabe ohne die Dateierweiterung! **I**
- Funktioniert nur beim ersten Import.

#### Python-Interpreter

```
>>> import example
Hello world
>>> import example
>>>
```
[Programme](#page-1-0)

[Programme](#page-3-0) schreiben

[Programme](#page-10-0) starten

[Programme](#page-16-0) entwickeln

### <span id="page-16-0"></span>4 [Programme entwickeln](#page-16-0)

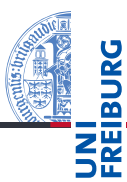

[Programme](#page-1-0) [Programme](#page-3-0)

schreiben

[Programme](#page-10-0) starten

[Programme](#page-16-0) entwickeln

[IDE](#page-17-0) [IDLE](#page-18-0)

Beispiel: [Interaktiver](#page-20-0) Taschenrechner

[IDE](#page-17-0) [IDLE](#page-18-0)

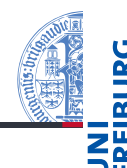

[Programme](#page-1-0) [Programme](#page-3-0) schreiben [Programme](#page-10-0) starten [Programme](#page-16-0) entwickeln [IDE](#page-17-0) [IDLE](#page-18-0) Beispiel: [Interaktiver](#page-20-0) Taschenrechner

<span id="page-17-0"></span>Einen Editor aufrufen, dann das Programm in der Shell starten, dann wieder den Editor starten, . . . Stattdessen kann man IDEs einsetzen für:

- Projektverwaltung
- Programm editieren
- Ausführen  $\sim$
- Testen und *Debuggen*
- Dokumentation erzeugen
- . . .

Gibt es in den verschiedensten Komplexitäts- und Qualitätsabstufungen.

<span id="page-18-0"></span>Wohlmöglich benannt nach Eric Idle.

- Ist 100% in Python geschrieben und benutzt die *tkinter* GUI (graphical user interface).
- Läuft auf allen Plattformen
- Multi-Fenster-Texteditor mit Syntaxkennzeichnung, multipler Zurücknahme, smarter Einrückung.
- Enthält ein Fenster mit Python-Shell.
- Rudimentäre Debug-Möglichkeiten.
- Beschreibung siehe:

<http://docs.python.org/3/library/idle.html>.

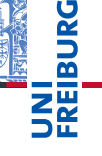

[Programme](#page-1-0)

[Programme](#page-3-0) schreiben

[Programme](#page-10-0) starten

[Programme](#page-16-0) entwickeln [IDE](#page-17-0) [IDLE](#page-18-0)

- File-Menü: New, Open und Recent File zum Öffnen einer neuen bzw. vorhandenen Programmdatei.
- File-Menü: Save und Save as abhängig davon, welches Fenster aktiv. Entweder die Shell-Interaktionen oder die Programmdatei wird gespeichert.
- Shell-Menü: Nur im Shell-Fenster aktiv. Hier kann man mit Restart den Interpreter neu starten.
- Run-Menü: Ist nur im Editorfenster aktiv. Hier kann man die Syntax überprüfen und das Programm starten, nachdem der Interpreter neu gestartet wurde.

[Programme](#page-3-0) schreiben

[Programme](#page-10-0) starten

[Programme](#page-16-0) entwickeln [IDE](#page-17-0) [IDLE](#page-18-0)

### <span id="page-20-0"></span>5 [Beispiel: Interaktiver Taschenrechner](#page-20-0)

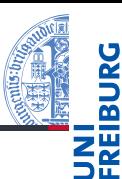

[Programme](#page-1-0)

[Programme](#page-3-0) schreiben

[Programme](#page-10-0) starten

[Programme](#page-16-0) entwickeln

### Ein kleiner Taschenrechner

Wir wollen ein Skript schreiben, dass wiederholt

- nach zwei Operanden und
- einem arithmetischen Operator fragt,
- dann die Operation ausführt,
- und das Ergebnis ausgibt.
- Erst einmal nur für + und -
- Dabei nutzen wir die Funktion input(*String*), die eine Benutzereingabe erwartet und diese als String zurück gibt.

#### Python-Interpreter

```
>>> input('Dein Eingabe:')
Deine Eingabe:blau
blau
```
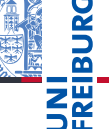

[Programme](#page-1-0)

[Programme](#page-3-0) schreiben

[Programme](#page-10-0) starten

[Programme](#page-16-0) entwickeln

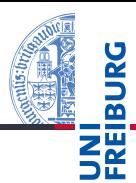

[Programme](#page-1-0) [Programme](#page-3-0) schreiben [Programme](#page-10-0) starten [Programme](#page-16-0) entwickeln Beispiel: [Interaktiver](#page-20-0) Taschenrechner

#### Python-Programm while (True):  $op1 = float(input("1. *Operand:*"))$ op2 = float(input("2. Operand: ")) opa = input("Operator: ") if  $opa == "++":$  $print(op1 + op2)$ elif opa  $==$  "-":  $print(op1 - op2)$ else: print("Ich möchte Löwenbändiger werden")

### break und continue

- Man kann das Programm mit <sup>^</sup>C beenden (oder durch eine falsche Eingabe).
- Wir würden gerne (kontrolliert) die while-Schleife verlassen!
- Dafür gibt es break:

#### Python-Programm

```
if op1 == "":break;
```
Will man in der while-Schleife den nächsten Durchlauf **COL** beginnen, benutzt man continue:

Python-Programm

```
if op2 == "":
    print("Op2 ist leer!")
    continue
```
[Programme](#page-1-0)

[Programme](#page-3-0) schreiben

[Programme](#page-10-0) starten

[Programme](#page-16-0) entwickeln

#### Zusammenfassung

- Wollen wir richtige Programme schreiben, brauchen wir Werkzeuge (Tools).
- Texteditor (nicht Word!), möglichst mit integriertem Syntaxchecker.
- Werden Zeilen zu lang, müssen sie umgebrochen werden.
- Kommentare sind hilfreich, um das Programm zu verstehen.
- Block-, Fließtext und doctsring-Kommentare
- Python-Programme können auf viele verschiedene Arten gestartet werden.
- $\blacksquare$  IDLE ist eine schöne und einfache IDE (Integrated Development Environment).
- $\blacksquare$  In while-Schleifen gibt es break und continue.

[Programme](#page-1-0)

[Programme](#page-3-0) schreiben

[Programme](#page-10-0) starten

[Programme](#page-16-0) entwickeln